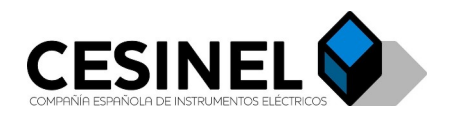

**Título: Manual de usuario del equipo MCC1k5-Mb Referencia:** MUEMCC1k5V-Mb **Tipo de documento:** Manual de usuario **Fecha última edición:** 20/02/2024 **Número de páginas:** 14 **Autor:** Carlos Barcala Lara

 $\sqrt{a}$ 

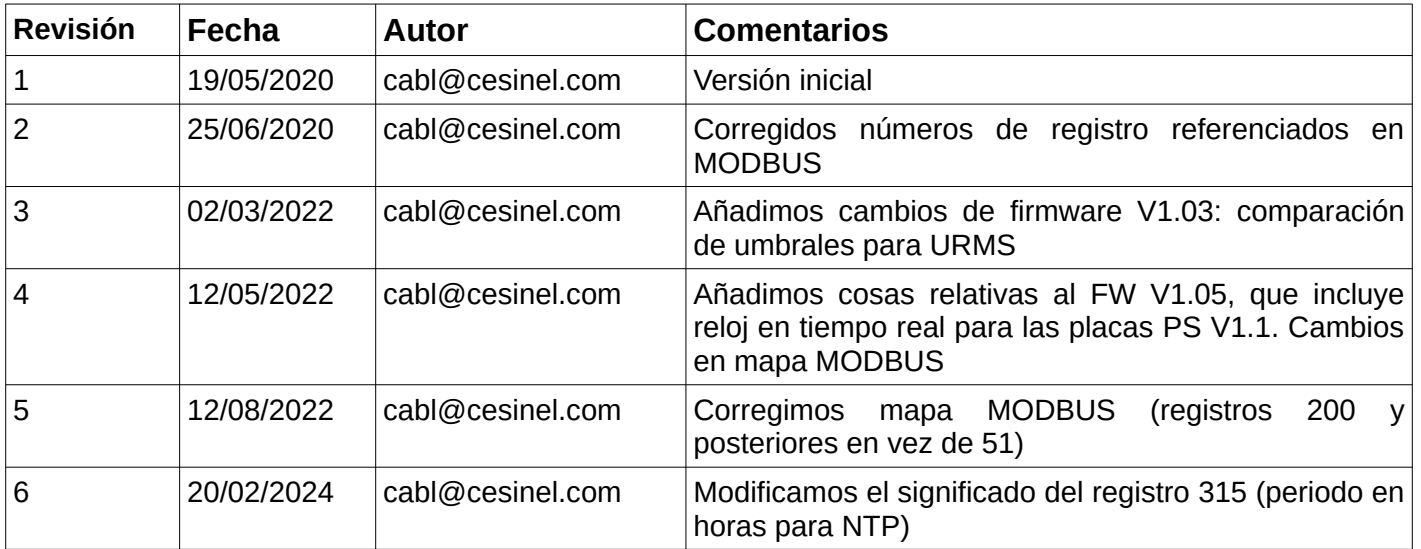

## *Índice*

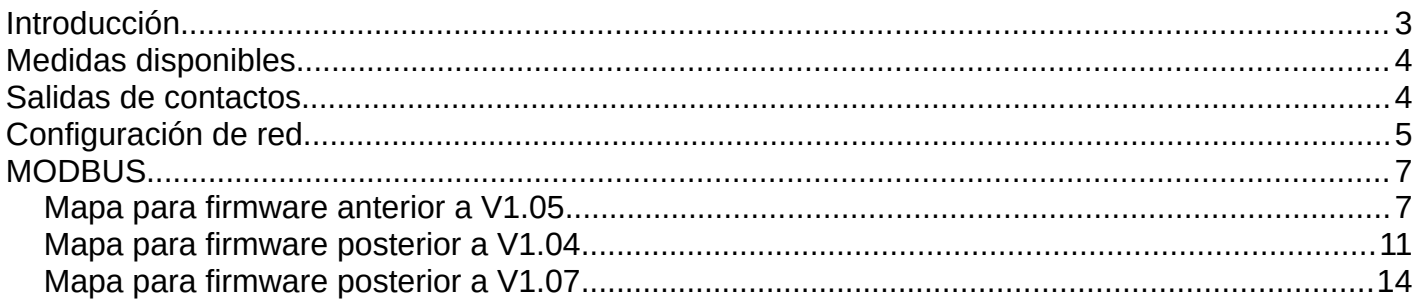

### *Índice de figuras*

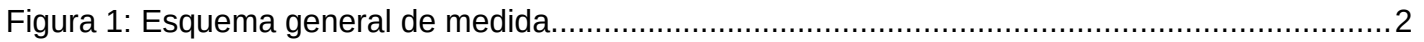

#### *Índice de tablas*

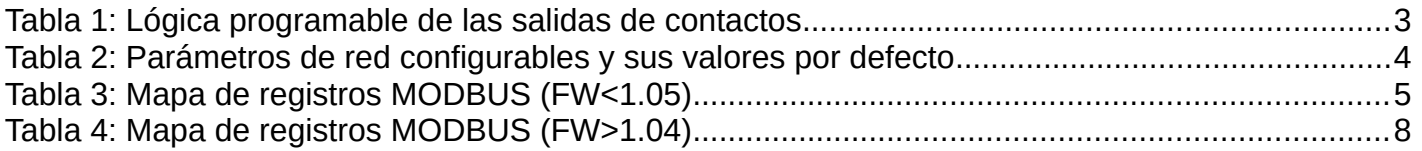

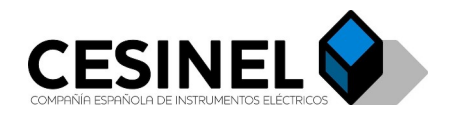

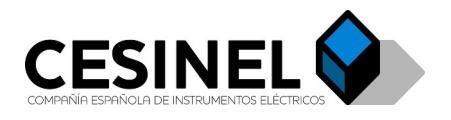

### <span id="page-2-0"></span>**Introducción**

<span id="page-2-2"></span>El equipo MCC1k5V-Mb es un instrumento de medida de tensión y corriente (opcionalmente<sup>[1](#page-2-3)</sup>) DC y AC, aislado, y con comunicaciones Ethernet o RS485<sup>[2](#page-2-5)</sup> para obtener medidas de forma remota mediante el protocolo MODBUS (TCP o RTU respectivamente). El equipo dispone de dos salidas de contacto cuya lógica puede ser configurada (comparando la tensión o corriente con un umbral ajustable) y cuyo estado se indica con un LED. Adicionalmente, el equipo cuenta con otro LED para verificación de su funcionamiento.

<span id="page-2-4"></span>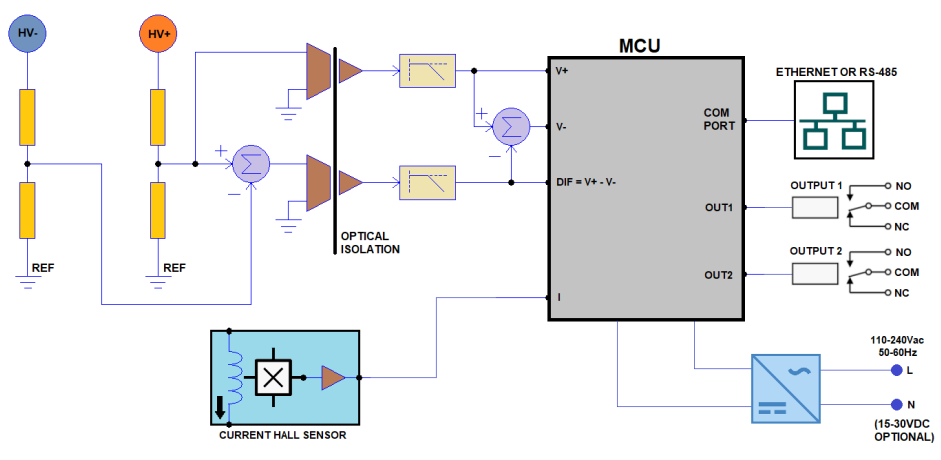

<span id="page-2-6"></span><span id="page-2-1"></span>*Figura 1: Esquema general de medida*

El equipo se encapsula en caja para carril DIN, con grado de protección IP54, y con dos opciones de alimentación diferentes (+24 V DC o 230 V AC). Tanto las medidas como la alimentación y las salidas de contacto (y el puerto RS485 en caso de estar disponible<sup>[3](#page-2-7)</sup>) se conectan mediante conectores atornillados incorporados, accesibles sin desmontar la caja.

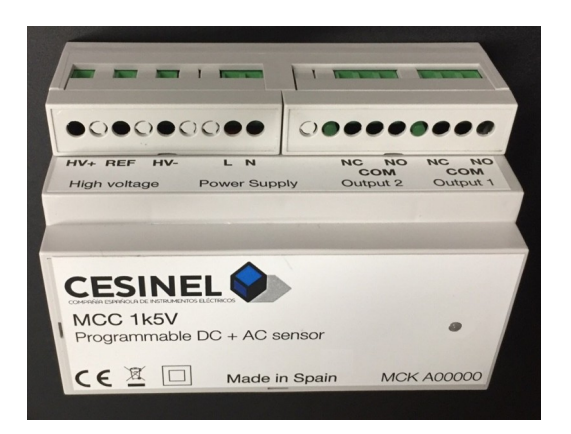

[<sup>1</sup>](#page-2-2) La medida de corriente y potencia estará disponible sólo en ciertas versiones de hardware

- <span id="page-2-3"></span>[2](#page-2-4) Las opciones de Ethernet y RS485 son excluyentes e implican versiones de hardware diferentes
- <span id="page-2-7"></span><span id="page-2-5"></span>[3](#page-2-6) En caso de disponer de comunicaciones Ethernet, ésta se hará mediante el conector RJ45 incorporado

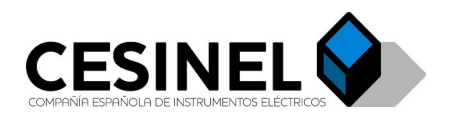

## <span id="page-3-1"></span>**Medidas disponibles**

<span id="page-3-2"></span>El equipo MCC1k5V-Mb dispone de 4 canales de medida: tensión HV<sup>+</sup>-HV<sup>-</sup>, tensión HV<sup>+</sup>-REF, tensión HV-REF y corriente<sup>[4](#page-3-3)</sup>.

El equipo muestrea todos los canales a 12800 Hz y calcula los valores medios y eficaces cada 200 ms y 1s. Por tanto, existen medidas con estos dos tipos de filtrado (como se verá en la tabla de medidas MODBUS).

### <span id="page-3-0"></span>**Salidas de contactos**

El equipo MCC1k5V-Mb dispone de 2 salidas de contactos (relés), Output 1 y Output 2, de doble salida (NO y NC<sup>[5](#page-3-5)</sup>), de hasta 250 V y 5 A. Cada uno de ellos dispone de un LED que se enciende cuando la salida NO está cortocircuitada con el común (COM) y se apaga cuando la salida NC está cortocircuitada con el común. Cada una de estas salidas de contactos tiene una lógica configurable mediante la elección de una condición entre una serie de posibilidades, así como de un umbral<sup>[6](#page-3-7)</sup> para dicha condición y una histéresis para evitar oscilaciones en la salida<sup>[7](#page-3-9)</sup>.

| <b>Condición</b>                                                                                                    | <b>Descripción</b>                                                                            |  |  |  |
|----------------------------------------------------------------------------------------------------|-----------------------------------------------------------------------------------------------|--|--|--|
|                                                                                                    | Deshabilitado Contacto permanentemente inactivo (LED apagado, NC=COM)                         |  |  |  |
| U>umbral                                                                                                    | Contacto activo (LED encendido, NO=COM) cuando la tensión DC <sup>8</sup> supera un<br>umbral |  |  |  |
| U <umbral< td=""><td>Contacto activo (LED encendido, NO=COM) cuando la tensión DC no supera un<br/>umbral</td></umbral<> | Contacto activo (LED encendido, NO=COM) cuando la tensión DC no supera un<br>umbral           |  |  |  |

<span id="page-3-10"></span><span id="page-3-8"></span><span id="page-3-6"></span><span id="page-3-4"></span>*Tabla 1: Lógica programable de las salidas de contactos*

<span id="page-3-3"></span>[<sup>4</sup>](#page-3-2) Sólo disponible en las versiones de hardware correspondientes

<span id="page-3-5"></span>[<sup>5</sup>](#page-3-4) NO: normalmente abierto, NC: normalmente cerrado

<span id="page-3-7"></span>[<sup>6</sup>](#page-3-6) Tanto el umbral como la histéresis se pueden configurar por MODBUS (ver apartado correspondiente)

<span id="page-3-9"></span>[<sup>7</sup>](#page-3-8) Si la condición es que el contacto se active al superar un valor, el contacto se activa al superar dicho valor y no se desactiva hasta que la tensión o corriente correspondiente no caiga por debajo del umbral menos la histéresis.

<span id="page-3-11"></span>[<sup>8</sup>](#page-3-10) Esta verificación emplea el promedio de 1s del valor de la tensión DC diferencial (HV<sup>+</sup>-HV<sup>-</sup>) o corriente DC (en los equipos en que esté disponible)

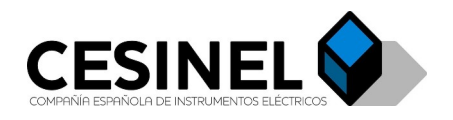

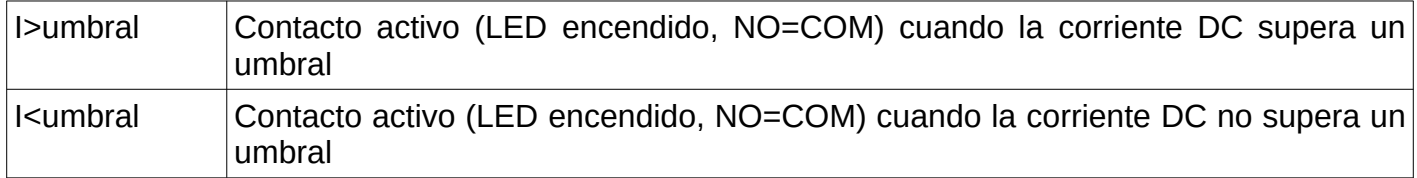

Por defecto, el equipo viene configurado para que el contacto 1 (Output 1) esté activo (LED encendido, NO=COM) cuando la tensión diferencial supera los 50 V DC y el contacto 2 (Output 2) esté activo cuando dicha tensión diferencial no supere los 100 V DC.

# <span id="page-4-0"></span>**Configuración de red**

<span id="page-4-1"></span>El equipo MC1k5V-Mb dispone de comunicaciones Ethernet<sup>[9](#page-4-2)</sup> a través del conector RJ45 integrado. Por defecto, el equipo está configurado para conectarse a una red cableada cualquiera y recibir la configuración de red mediante DHCP en redes que disponen de algún equipo con las funciones de servidor DHCP, que generalmente será un enrutador. En este caso, el usuario deberá buscar en la lista de equipos del enrutador, o mediante programas específicos que den información de la red local, la dirección IP del equipo MCC1k5V-Mb, que será fácilmente reconocible por su nombre de host<sup>[10](#page-4-4)</sup>: MCC1k5V-Mb-Yxxxxx (donde Yxxxxx coincidirá con el número de serie del equipo, por ejemplo, A00025). Una vez conocida la dirección IP del equipo, será posible conectar a su servidor MODBUS en el puerto TCP 502 y empezar a recibir medidas o configurar parámetros.

<span id="page-4-5"></span><span id="page-4-3"></span>En caso de no disponer de servidor DHCP que dote de dirección IP al equipo MCC1k5V-Mb<sup>[11](#page-4-6)</sup>, o en caso de querer forzar una dirección IP fija y conocida dentro de la red local con servidor DHCP, es posible configurar una dirección IP fija, una dirección IP de la pasarela, una máscara de red y una dirección IP del servidor DNS de la red a la que se conecta. También en caso configurar el equipo para DHCP, cuando dicho servidor DHCP no esté disponible, será posible conectarse directamente al equipo con sus valores de red por defecto (periódicamente, siempre que no haya una comunicación MODBUS activa, se reintentará la petición de IP por DHCP).

Los valores por defecto son:

<span id="page-4-2"></span>[<sup>9</sup>](#page-4-1) Salvo en las versiones de hardware que llevan comunicaciones RS485

<span id="page-4-4"></span>[<sup>10</sup>](#page-4-3) Se trata de un nombre que permite identificar al equipo en una red para facilitar su conexión

<span id="page-4-6"></span>[<sup>11</sup>](#page-4-5) Por ejemplo en caso de querer conectar un PC o PLC con tarjeta de red directamente al MCC1k5V-Mb, en cuyo caso se necesitaría un cable Ethernet cruzado y configurar correctamente ambos extremos de la red para trabajar en el mismo rango de direcciones IP (el PC o PLC debe tener una dirección IP coincidente con el campo Pasarela del MCC1k5V-Mb)

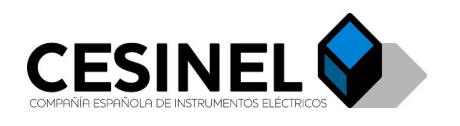

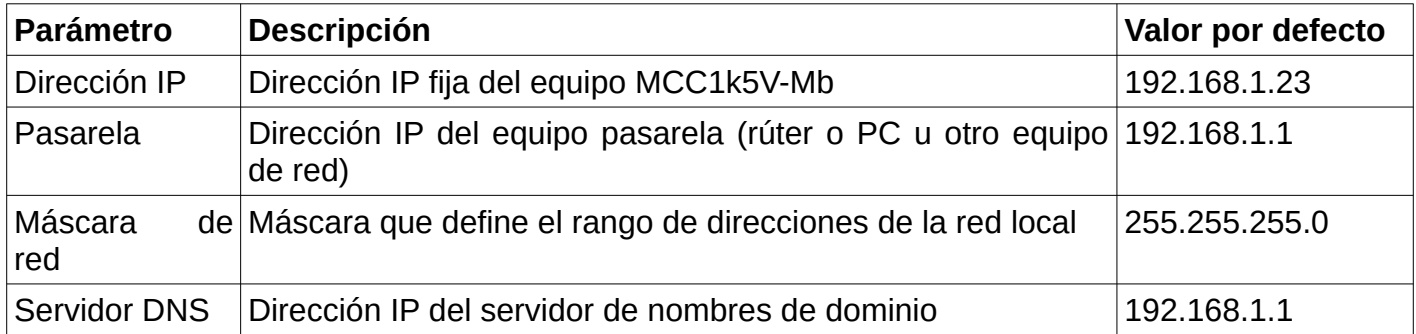

*Tabla 2: Parámetros de red configurables y sus valores por defecto*

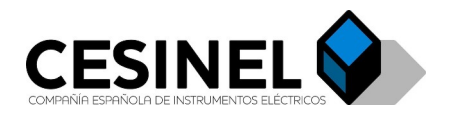

## <span id="page-6-1"></span>**MODBUS**

El equipo dispone de un servidor MODBUS integrado (TCP o RTU, según la versión de hardware) con ciertas capacidades de configuración del equipo (configuración de red -IP fija, pasarela, máscara de red, DNS-, de parámetros MODBUS, etc.) y lectura de propiedades (versión de firmware, de hardware, número de serie del equipo...) y valores medidos, según se indica en la siguiente tabla. Para lectura de variables, el servidor implementa la función Read Holding Registers (0x03), mientras que para configuración implementa la función Write Multiple Registers  $(0x10)^{12}$  $(0x10)^{12}$  $(0x10)^{12}$ .

#### <span id="page-6-2"></span><span id="page-6-0"></span>**Mapa para firmware anterior a V1.05**

<span id="page-6-4"></span>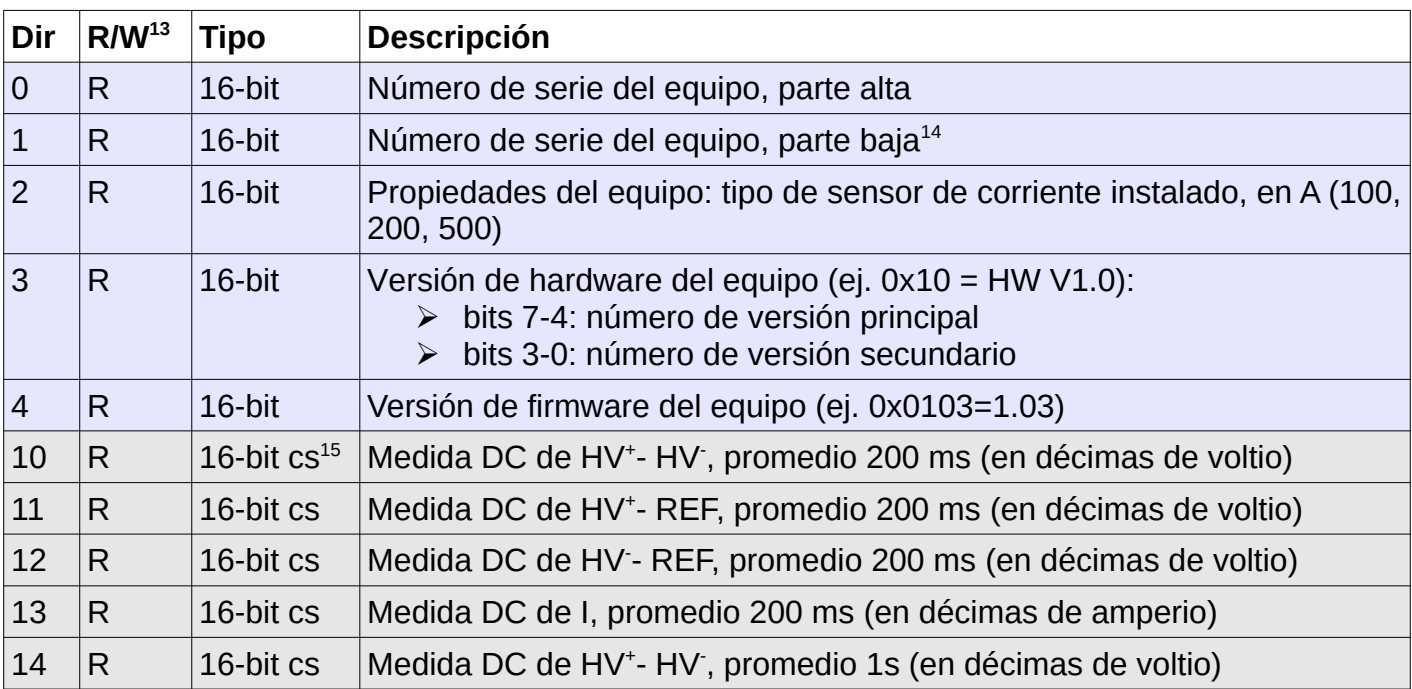

#### <span id="page-6-8"></span><span id="page-6-6"></span>*Tabla 3: Mapa de registros MODBUS (FW<1.05)*

<span id="page-6-3"></span>[<sup>12</sup>](#page-6-2) Para más información, consultar [www.modbus.org](http://www.modbus.org/)

<span id="page-6-7"></span><span id="page-6-5"></span>[<sup>13</sup>](#page-6-4) Los registros marcados con R son de sólo lectura, mientras que los marcados con R/W son de lectura y escritura [14](#page-6-6) NS=REG<sub>0</sub>.MSB-BCD(REG<sub>0</sub>.LSB REG<sub>1</sub>), siendo REG<sub>0</sub>.MSB una letra (1 byte) y BCD=binary coded decimal

<span id="page-6-9"></span>[<sup>15</sup>](#page-6-8) cs = con signo (complemento a dos, el bit más significativo indica si es positivo o negativo)

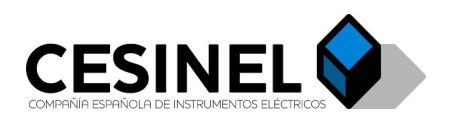

<span id="page-7-4"></span><span id="page-7-2"></span>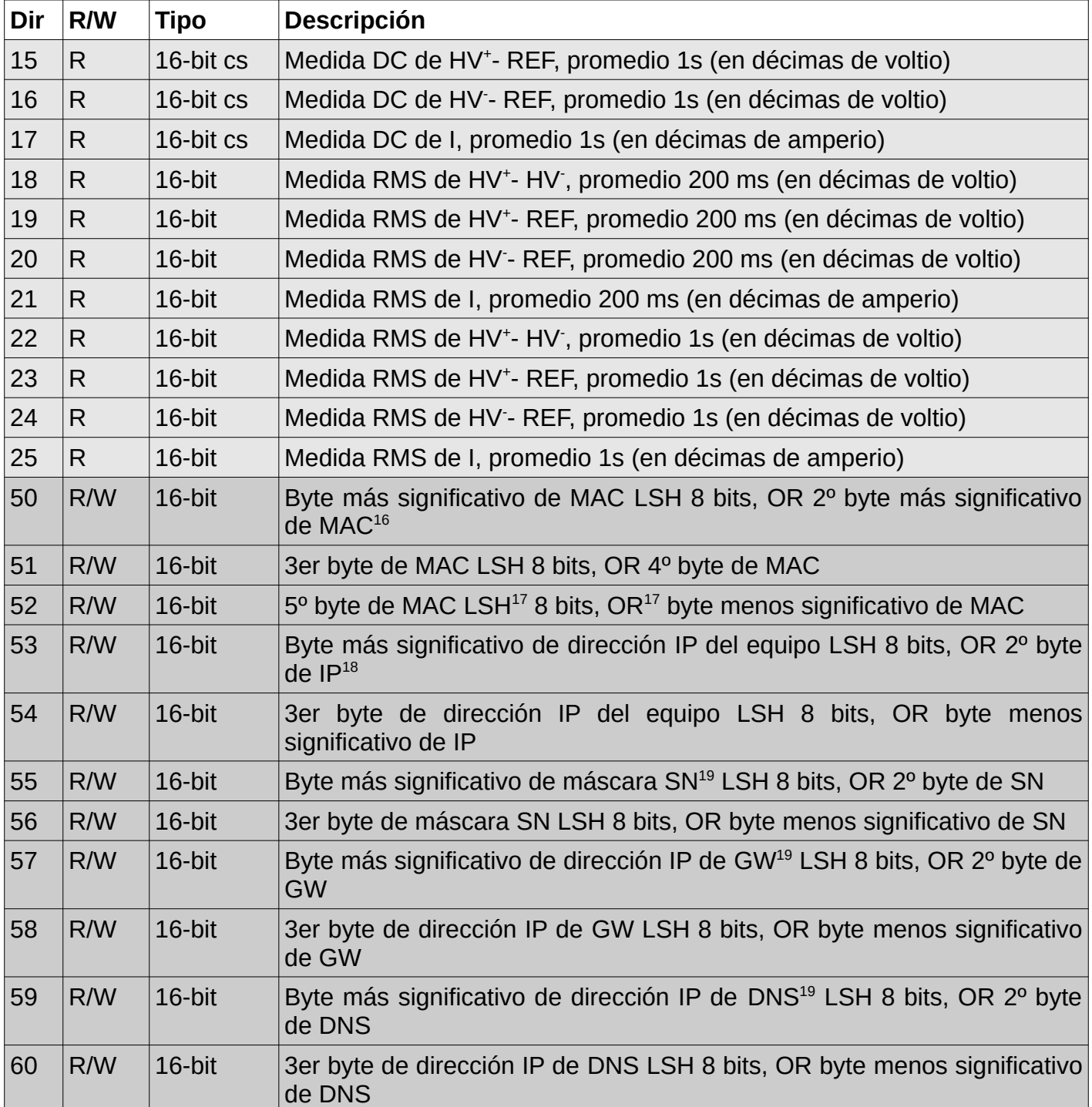

<span id="page-7-7"></span><span id="page-7-5"></span><span id="page-7-3"></span>[<sup>16</sup>](#page-7-2) Siendo la dirección  $MAC=MAC_0:MAC_1:MAC_2:MAC_3:MAC_4:MAC_5$ , REG=(MAC<sub>0</sub><<8) | MAC<sub>1</sub>

<span id="page-7-0"></span>[<sup>17</sup>](#page-7-4) LSH: desplazamiento de bits a la izquierda, OR: operador OR bit a bit

<span id="page-7-6"></span>[<sup>18</sup>](#page-7-5) Siendo la dirección IP=IP<sub>0</sub>.IP<sub>1</sub>.IP<sub>2</sub>.IP<sub>3</sub>, REG=(IP<sub>0</sub><<8) | IP<sub>1</sub>, por defecto IP=192.168.1.23

<span id="page-7-1"></span>[<sup>19</sup>](#page-7-7) SN = máscara de subred (255.255.255.0 por defecto), GW = pasarela de red (192.168.1.1 por defecto), DNS = Servidor de nombres de dominio (192.168.1.1 por defecto)

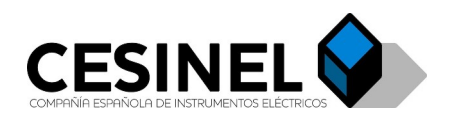

<span id="page-8-4"></span><span id="page-8-3"></span>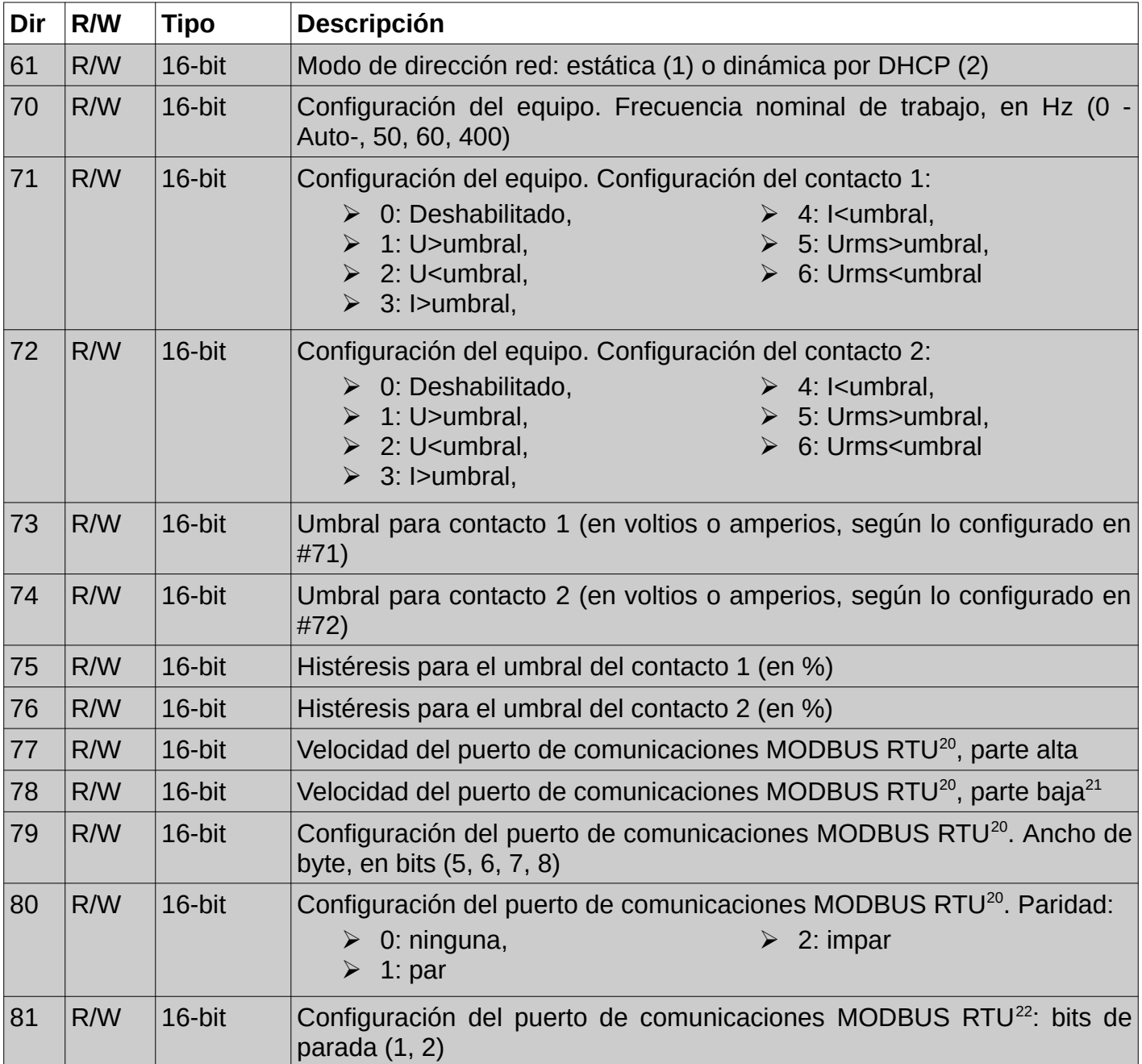

<span id="page-8-8"></span><span id="page-8-6"></span><span id="page-8-5"></span><span id="page-8-2"></span><span id="page-8-1"></span><span id="page-8-0"></span>[<sup>20</sup>](#page-8-5) Sólo aplica a versiones de hardware y firmware MODBUS RTU

<span id="page-8-7"></span>[<sup>21</sup>](#page-8-6) La velocidad del puerto se almacena como 32 bits (1200 baudios...921600 baudios), representando el registro [77](#page-8-2) los 16 bits más altos y el registro [78](#page-8-1) los 16 bits más bajos.

<span id="page-8-9"></span>[<sup>22</sup>](#page-8-8) Sólo aplica a versiones de hardware y firmware MODBUS RTU

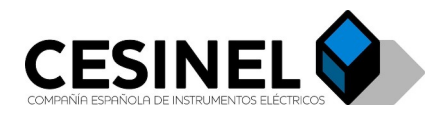

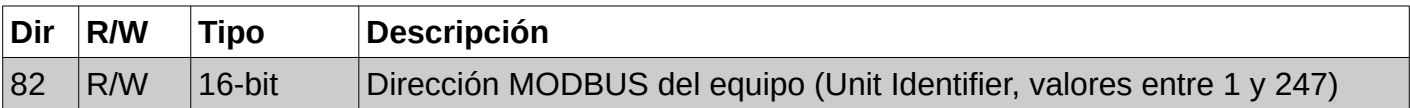

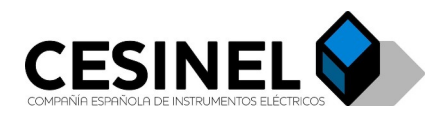

#### <span id="page-10-0"></span>**Mapa para firmware posterior a V1.04**

<span id="page-10-1"></span>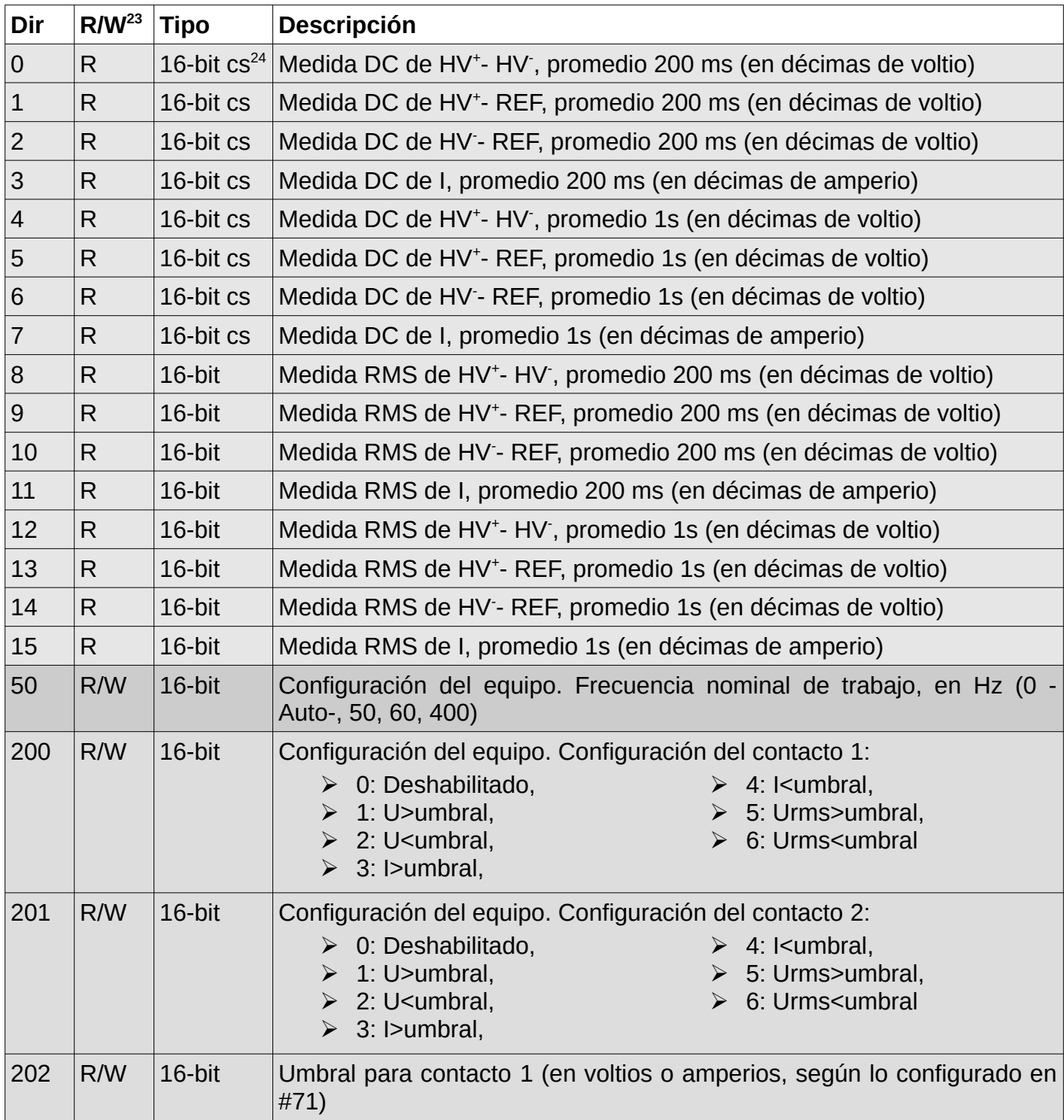

#### <span id="page-10-3"></span>*Tabla 4: Mapa de registros MODBUS (FW>1.04)*

<span id="page-10-4"></span><span id="page-10-2"></span>[<sup>23</sup>](#page-10-1) Los registros marcados con R son de sólo lectura, mientras que los marcados con R/W son de lectura y escritura [24](#page-10-3) cs = con signo (complemento a dos, el bit más significativo indica si es positivo o negativo)

![](_page_11_Picture_0.jpeg)

<span id="page-11-6"></span><span id="page-11-5"></span><span id="page-11-3"></span>

| Dir | R/W | <b>Tipo</b> | <b>Descripción</b>                                                                                            |
|-----|-----|-------------|----------------------------------------------------------------------------------------------------|
| 203 | R/W | 16-bit      | Umbral para contacto 2 (en voltios o amperios, según lo configurado en<br>#72)                                |
| 204 | R/W | 16-bit      | Histéresis para el umbral del contacto 1 (en %)                                                               |
| 205 | R/W | 16-bit      | Histéresis para el umbral del contacto 2 (en %)                                                               |
| 300 | R/W | 16-bit      | Byte más significativo de MAC LSH 8 bits, OR 2º byte más significativo<br>de MAC <sup>25</sup>                |
| 301 | R/W | 16-bit      | 3er byte de MAC LSH 8 bits, OR 4 <sup>o</sup> byte de MAC                                                     |
| 302 | R/W | 16-bit      | $5^{\circ}$ byte de MAC LSH <sup>26</sup> 8 bits, OR <sup>26</sup> byte menos significativo de MAC            |
| 303 | R/W | 16-bit      | Modo de dirección red: estática (1) o dinámica por DHCP (2)                                                   |
| 304 | R/W | 16-bit      | Byte más significativo de dirección IP del equipo LSH 8 bits, OR 2º byte<br>de $IP27$                         |
| 305 | R/W | 16-bit      | 3er byte de dirección IP del equipo LSH 8 bits, OR byte menos<br>significativo de IP                          |
| 306 | R/W | 16-bit      | Byte más significativo de dirección IP de GW <sup>28</sup> LSH 8 bits, OR 2 <sup>o</sup> byte de<br><b>GW</b> |
| 307 | R/W | 16-bit      | 3er byte de dirección IP de GW LSH 8 bits, OR byte menos significativo<br>de GW                               |
| 308 | R/W | 16-bit      | Byte más significativo de máscara SN <sup>28</sup> LSH 8 bits, OR 2 <sup>o</sup> byte de SN                   |
| 309 | R/W | 16-bit      | 3er byte de máscara SN LSH 8 bits, OR byte menos significativo de SN                                          |
| 310 | R/W | 16-bit      | Byte más significativo de dirección IP de DNS <sup>28</sup> LSH 8 bits, OR 2 <sup>o</sup> byte<br>de DNS      |
| 311 | R/W | 16-bit      | 3er byte de dirección IP de DNS LSH 8 bits, OR byte menos significativo<br>de DNS                             |
| 312 | R/W | 16-bit      | Byte más significativo de dirección IP del servidor NTP <sup>29</sup> LSH 8 bits, OR<br>2º byte de NTP        |
| 313 | R/W | 16-bit      | 3er byte de dirección IP de NTP LSH 8 bits, OR byte menos significativo<br>de NTP                             |
| 314 | R/W | 16-bit      | Dirección MODBUS del equipo (Unit Identifier, valores entre 1 y 247)                                          |
| 315 | R/W | 16-bit      | Activación (1) o desactivación (0) del servicio de hora (NTP)                                                 |
| 350 | R/W | 16-bit      | Velocidad del puerto de comunicaciones MODBUS RTU <sup>30</sup> , parte alta                                  |
| 351 | R/W | 16-bit      | Velocidad del puerto de comunicaciones MODBUS RTU <sup>30</sup> , parte baja <sup>31</sup>                    |

<span id="page-11-12"></span><span id="page-11-11"></span><span id="page-11-9"></span><span id="page-11-8"></span><span id="page-11-4"></span>Siendo la dirección MAC=MAC<sub>0</sub>:MAC<sub>1</sub>:MAC<sub>2</sub>:MAC<sub>3</sub> :MAC<sub>4</sub>:MAC<sub>5</sub>, REG=(MAC<sub>0</sub><<8) | MAC<sub>1</sub>

<span id="page-11-2"></span>LSH: desplazamiento de bits a la izquierda, OR: operador OR bit a bit

<span id="page-11-7"></span>Siendo la dirección IP=IP<sub>0</sub>.IP<sub>1</sub>.IP<sub>2</sub>.IP<sub>3</sub>, REG=(IP<sub>0</sub><<8) | IP<sub>1</sub>, por defecto IP=192.168.1.23

<span id="page-11-1"></span> SN = máscara de subred (255.255.255.0 por defecto), GW = pasarela de red (192.168.1.1 por defecto), DNS = Servidor de nombres de dominio (192.168.1.1 por defecto)

<span id="page-11-10"></span>Servidor de tiempos que puede emplear el equipo para configurar automáticamente la hora

<span id="page-11-0"></span>Sólo aplica a versiones de hardware y firmware MODBUS RTU

<span id="page-11-13"></span> La velocidad del puerto se almacena como 32 bits (1200 baudios...921600 baudios), representando el registro [77](#page-8-2) los 16 bits más altos y el registro [78](#page-8-1) los 16 bits más bajos.

![](_page_12_Picture_0.jpeg)

<span id="page-12-2"></span><span id="page-12-0"></span>![](_page_12_Picture_154.jpeg)

<span id="page-12-1"></span>[<sup>32</sup>](#page-12-0) Sólo aplica a versiones de hardware y firmware MODBUS RTU

<span id="page-12-3"></span>[<sup>33</sup>](#page-12-2) NS=REG<sub>0</sub>.MSB-BCD(REG<sub>0</sub>.LSB REG<sub>1</sub>), siendo REG<sub>0</sub>.MSB una letra (1 byte) y BCD=binary coded decimal

![](_page_13_Picture_0.jpeg)

#### <span id="page-13-0"></span>**Mapa para firmware posterior a V1.07**

La única modificación del mapa de registros es el registro 315, que pasa a ser el periodo, en horas, de actualización del reloj por NTP. Este registro acepta valores de 0 a 255 horas, teniendo dos casos especiales:

- 0: sólo intenta actualizar el reloj al arranque del equipo, al encenderse.
- 255: nunca intenta usar NTP (queda deshabilitado).